## **ComponentOne SSRSDocumentSource for WinForms**

ComponentOne SSRSDocumentSource for WinForms能够生成分页的SSRS报表并能把报表加载到 C1PrintPreviewControl中以便查看和导出到各种格式,如Adobe PDF, Microsoft Word和Excel。

C1SsrsDocumentSource当前版本仅支持SSRS报表分页视图。

## **ComponentOne Studio for WinForms**帮助

## 开始

想要获得ComponentOne Studio for WinForms的安装信息,证书信息,技术支持,命名空间以及如何使用控件生成一 个程序,请参阅Getting Started with Studio for WinForms。

### 新特性 しょうしょう しゅうしょう しゅうしょく しゅうしょく しゅうしょく

想要获得ComponentOne Studio for WinForms的最新特性列表,请参阅What's Newin Studio for WinForms。

## 主要特性 しょうしょう しゅうしょう しゅうしょう しゅうしゅう しゅうしょく

ComponentOne SSRSDocumentSource for WinForms能够借助于C1PrintPreviewControl轻松创建多种应用程序。

## 功能齐全的预览控件

### **C1PrintPreviewControl**控件

C1PrintPreviewControl控件提供了随时可用的功能齐全的UI,包括缩略图,大纲视图,文本搜索,预定义工具 だちゃく しゅうしゅう しゅうしゅう しゅうしゅう しゅうしゅう しゅうしゅう しゅうしゅう しゅうしゅう しゅうしゅう

### 连接并查看报表

连接并查看SQL Server Reporting Services(SSRS)报表。

### 缩放和导航 しょうしょう しょうしょう しゅうしょく かんしゅう しゅうしゅう かいしゅう しゅうしゅう かいしゅう

使用鼠标导航和缩放页面。

### 导出并保存报表

导出并保存本地报表为Adobe PDF (.pdf), Microsoft Word (.doc), Microsoft Excel (.xls), Web archive (.mhtml), CSV (.csv), Tiff Image (.tiff), Bmp image (.bmp), Enhanced Metafile (.emf), 和Gif image (.gif)格式。

打印报表 しょうしょう しょうしょう しゅうしょく しゅうしゅう しゅうしゅう しゅうしょく

支持自定义页面设置和分页打印预览打印报表。

### 支持缩略图

以页面缩略图查看报表。

## **SSRSDocumentSource**快速入门

C1SsrsDocumentSource允许你定义要查看的SSRS报表的位置和名称。然后它将启用C1PrintPreviewControl控件来显示 分页好的SSRS报表。

它不是一个可视化的控件,所以它虽然能被加到一个窗体里,但是它只显示在组件托盘里。

注意: 在开始这个此章节前, 你必须已经访问过SSRS报表的服务器端, 并且在服务器上已经有了至少一个报表。

想要创建一个新的WinForms应用程序,使用C1PrintPreviewControl控件来预览或者导出一个SSRS报表,必须使用.NET framework4.0或者以上版本来完成下面的步骤:

### 使用设计器 しょうしょう しゅうしょう しゅうしょく しゅうしょく しゅうしょく

1. 从工具箱中将C1SSRSDocumentSource组件添加到窗体中,该组件就出现在组件托盘中。 如果在工具箱中你无法找到这个组件,右键点击并选择Choose items.

■ ChooseToolboxItems对话框就会出现。该组件就在C1.Win.C1Document.dll中,然后将它添加到工具箱 里。

- 2. 点击C1SSRSDocumentSource组件,然后点击智能标签来打开C1SSRSDocumentSource任务菜单。
- 3. 选中C1PrintPreviewControl旁边的复选框,这样就能将C1SSRSDocumentSource组件赋给了 C1PrintPreviewControl控件的Document属性。
- 4. 右键点击C1SSRSDocumentSource并且选择Properties来打开属性窗口。
- 5. 点击DocumentLocation属性旁边的下拉箭头。
- 6. 使用下面的对话框定义SSRS服务器端的地址和报表的完整地址,然后点击OK。

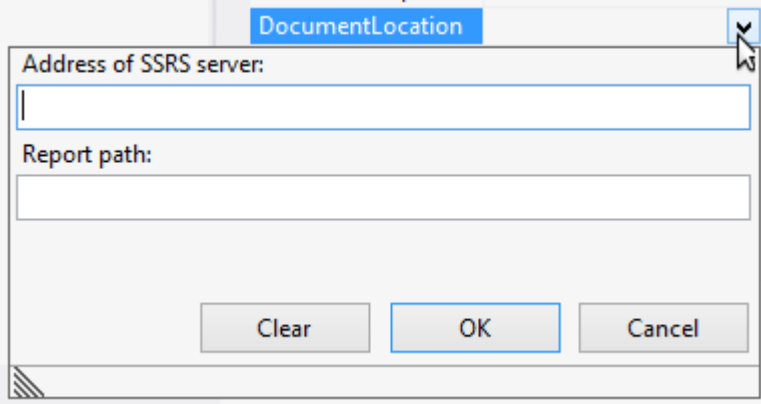

- 7. 扩展ConnectionOptions属性组。
- 8. 点击Credential属性旁边的下拉箭头。
- 9. 使用下面的对话框定义用户名,密码和域名,然后点击OK按钮。

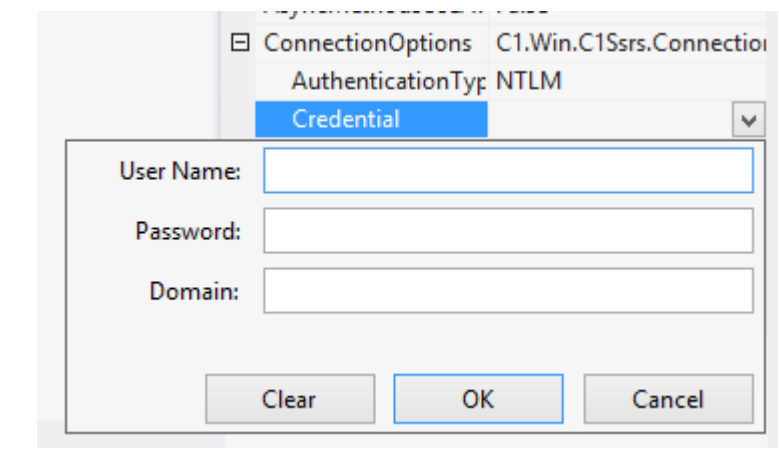

注意:确认下面的DLL添加到了程序的引用中。

- C1.Win.C1Document.dll
- C1.Win.dll
- C1.Win.C1Ssrs.dll
- C1.Win.C1Report.dll
- C1.C1Report.dll

你也能够在代码中设定文件位置和网络证书。更多信息请参照在代码中设定文件名和在代码中设置证书

### 你完成了什么

基于你所看到的在预览控件中定义好的SSRS报表,你也许只需要设定几个参数。

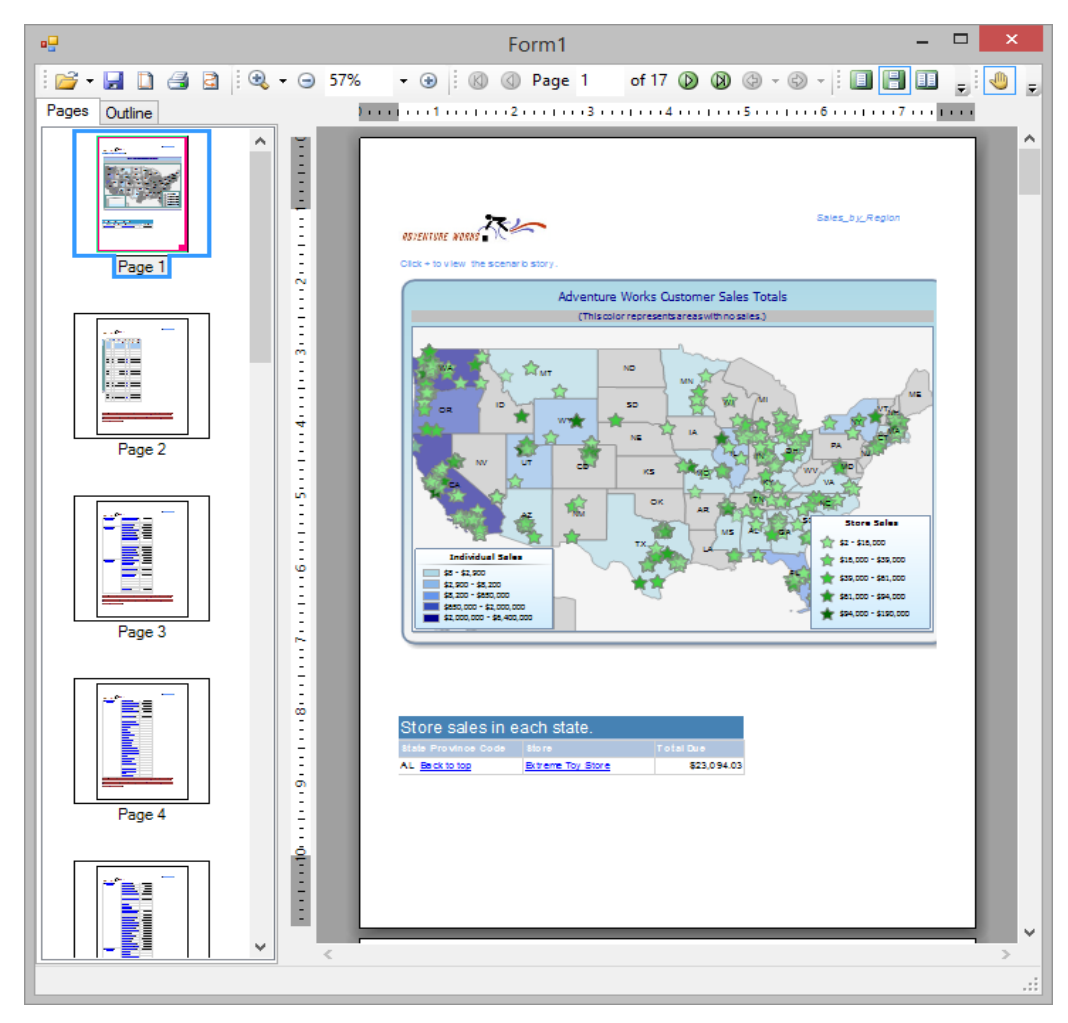

你现在可以将它导出成一系列外部程序支持的格式。

## 在代码中设定网络证书(**Credentials**)

你能够通过设置Credentials属性来定义访问SSRS报表所需的用户名和密码。这个属性在在C1SSRSDocumentSource中的 SecurityError事件里。

当访问SSRS服务器端因为缺少网络证书而被拒绝时, C1SSRSDocumentSource中的SecurityError事件就会被触发,这样 就允许你设定需要的网络证书并重新访问服务器。

## 在设计器中 しょうしょう しゅうしょう しゅうしょく しゅうしょく しゅうしょく しゅうしょく

- 1. 打开C1SSRSDocumentSource中的事件窗口。
- 2. 双击SecurityError 事件。这样在你的代码中就会产生一个此事件的空的处理块。

## 在代码中 しょうしゃ しゅうしょう しゅうしょく しゅうしゅう しゅうしゅう しゅうしょく

1. 在代码中,像下面所示修改c1SSRSDocumentSource1\_SecurityError事件处理块

```
C# private void c1SSRSDocumentSource1_SecurityError(object sender,
C1.Win.C1Document.SecurityErrorEventArgs e)
\{var ds = (C1.Win.C1Document.C1SSRSDocumentSource)sender;
   ds.Credential = new System.Net.NetworkCredential("myUserId", "myPassword");
    e.Retry = true;
 }
```

```
VB
```

```
 Private Sub C1SSRSDocumentSource1_SecurityError(sender As Object, e As
C1.Win.C1Document.SecurityErrorEventArgs) 
                                  Handles C1SSRSDocumentSource1.SecurityError
         Dim ds = DirectCast(sender, C1.Win.C1Document.C1SSRSDocumentSource)
         ds.Credential = New System.Net.NetworkCredential("myUserId",
"myPassword")
         e.Retry = True
     End Sub
```
- 2. 在上面的代码中,用有效的网络证书为SSRS报表服务器重新设定了"myUserId"和"myPassword"。当你的窗体加 载时,C1SSRSDocumentSource组件就会尝试访问定义好的报表。
- 注意:使用不正确的网络证书会抛出一个安全错误。所以你必须定义一个处理块,用该处理块定义正确的网络证 书并且重复访问服务器端的操作。

3. 运行应用程序。

你可以通过代码在Form\_Load事件中设定SSRS文件的位置。 参见SSRSDocumentSource快速入门学习如何使用设计器设定文件的位置。

### 代码 しょうしょう しょうしょう しょうしょく しゅうしょく しゅうしょく しゅうしょく しんしゅう

#### $C#$  and  $C#$  and  $C#$  and  $C#$  and  $C#$  and  $C#$  and  $C#$  and  $C#$  and  $C#$  and  $C#$  and  $C#$  and  $C#$

```
c1SSRSDocumentSource1.DocumentLocation = new
C1.Win.C1Document.SSRSReportLocation("http://ssrs.abc.com/ReportServer", "/Adventure
Works/Sales");
```
#### VB

```
c1SSRSDocumentSource1.DocumentLocation = New
C1.Win.C1Document.SSRSReportLocation("http://ssrs.abc.com/ReportServer", "/Adventure
Works/Sales")
```
## 显示文件的状态和页数

该章节描述如何使用C1SsrsDocumentSource组件的PageCount 和 State属性来显示文件源的状态以及已经产生的页 数。如快速入门所示的创建一个应用程序然后完成下面几个步骤。

## 在设计器中 しょうしょう しゅうしょう しゅうしょく しゅうしょく しゅうしょく しゅうしょく

- 1. 在窗体中放置两个label。
- 2. 设定第一个label的Name属性为tbReport。
- 3. 设定第二个label的Name属性为tbState。
- 4. 设定第一个label的Text属性为Report: None。这个标签将显示报表的位置。
- 5. 设定第二个label的Text属性为State: Unknown。这个标签将显示报表的状态和产生的页的页数。

## 在代码中 しょうしゃ しゅうしょう しゅうしょく しゅうしゅう しゅうしゅう しゅうしょく

在Form\_Load的事件中添加下面的代码,这样就可以将报表的位置,状态和页数显示在标签上。

#### $C#$  and  $C#$  and  $C#$  and  $C#$  and  $C#$  and  $C#$  and  $C#$  and  $C#$  and  $C#$  and  $C#$  and  $C#$  and  $C#$

```
SSRSReportLocation rl = c1SSRSDocumentSource1.DocumentLocation as SSRSReportLocation;
if (r1 != null) tbReport.Text = C1.Win.C1Ssrs.ReportSession.Combine(rl.ReportServer,
rl.ReportPath);
else
   tbReport.Text = "None";
switch (c1SSRSDocumentSource1.State)
{
   case C1DocumentSourceState.Generated:
  case C1DocumentSourceState.GeneratedWithErrors:
   case C1DocumentSourceState.Generating:
       tbState.Text = string.Format("{0}, Pages: {1}", c1SSRSDocumentSource1.State,
c1SSRSDocumentSource1.PageCount);
break; where \mathcal{L}defailt:
      tbState.Text = c1SSRSDocumentSource1.State.ToString();
break; where \mathcal{L}}
```
### VB

```
Dim rl As SSRSReportLocation = TryCast(c1SSRSDocumentSource1.DocumentLocation,
SSRSReportLocation)
If rl IsNot Nothing Then
             tbReport.Text = C1.Win.C1Ssrs.ReportSession.Combine(rl.ReportServer,
rl.ReportPath)
Else and the set of the set of the set of the set of the set of the set of the set of the set of the set of the
             tbReport.Text = "None"
End If and \mathbf{F} and \mathbf{F} and \mathbf{F} and \mathbf{F} and \mathbf{F} and \mathbf{F} and \mathbf{F} and \mathbf{F} and \mathbf{F} and \mathbf{F} and \mathbf{F} and \mathbf{F} and \mathbf{F} and \mathbf{F} and \mathbf{F} and \mathbf{F} and \mathSelect Case c1SSRSDocumentSource1.State
             Case C1DocumentSourceState.Generated,
C1DocumentSourceState.GeneratedWithErrors, C1DocumentSourceState.Generating
```
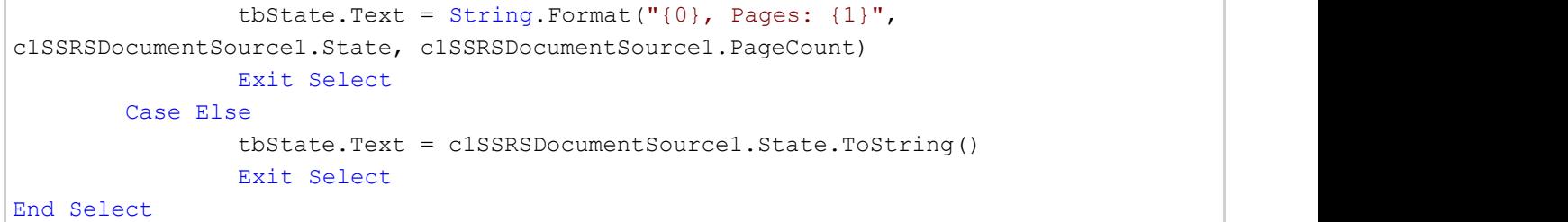

## 你完成了什么

当运行你的项目时,注意你放置在窗体上的标签显示了报表的位置,状态和已经生成的页面的页数。

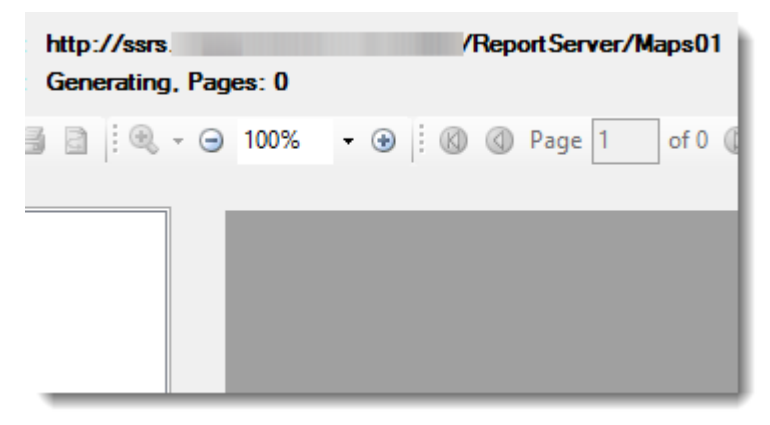